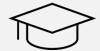

# JLU Enrolment for PhD Students

#### **Detailed Instructions**

#### Dear PhD candidate,

To start the registration process, please visit https://gude.uni-giessen.de (If possible, please use the browser Chrome, as you may encounter problems when using Explorer or Firefox.)

This is a detailed description of the registration process with the JLU university portal and it will guide you step by step through the online portal. The "Online Enrolment" starts on page 6.

Please note: Do <u>not</u> use the "forward" and "backward" button of your browser! Only use the buttons of the university portal when these are visible.

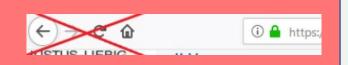

This is the first page when you open the university portal. Please select "Bewerben per Schritt-Gritt-Anleitung".

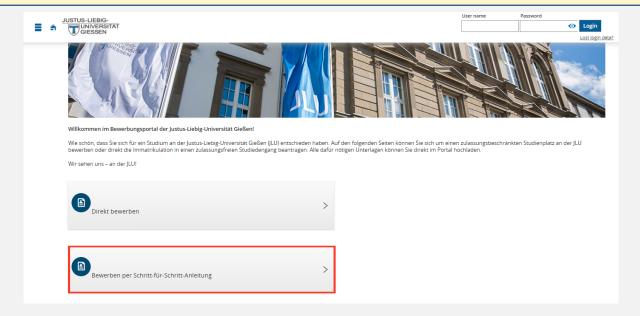

On the next page please select "Ich habe eine internationale Hochschulzugangsberechtigung (HBZ)".

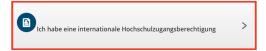

Please select **"Free Mover and international PhDs"** regardless of your country of origin. Also if you are from an EU or EEA country!

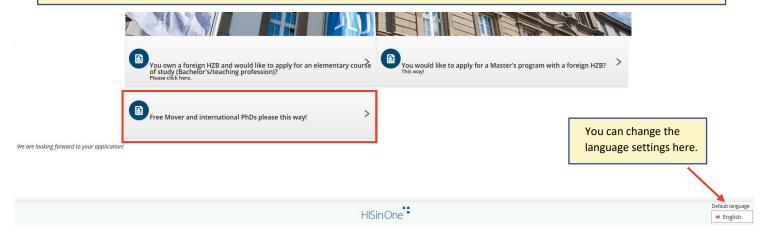

Yellow Box: Information about the registration process for international doctoral candidates.

Please note that the online portal only works until the deadlines indicated on the platform website. If you want to apply after the deadline, please send an email to **international.admission@admin.uni-giessen.de**.

If you click on the link in this box, you will see a list of all the documents needed. You DO NOT have to send any documents by post. All documents will be uploaded as PDFs in the online portal.

Red Box: Read the information ("Self-Registration") then start your application by clicking on "Register now!"

#### Promotionsstudium

Sie bewerben sich für ein Promotionsstudium direkt hier im Portal. Nutzen sie hierfür die Registrierung und schon kann es losgehen.

Welche Voraussetzungen Sie erfüllen müssen, um sich für ein Promotionsstudium einschreiben zu können, entnehmen Sie bitte unserer Webseite, bei Fragen kontaktieren Sie uns bitte unter studsekretariat@admin.uni-giessen.de (für nationale Bewerbende).

Die entsprechenden Informationen für internationale Promovierende finden Sie hier . Bei Rückfragen erreichen Sie uns unter international admission@admin.uni-giessen.de (für internationale Bewerbende).

Für das Promotionsstudium gilt keine Bewerbungs- bzw. Einschreibefrist, solange das Portal offen ist, ist die Bewerbung möglich. Der Nachweis von Kenntnissen der deutschen Sprache ist nicht erforderlich.

#### Freemover

Sie bewerben sich als Freemover direkt hier im Portal. Nutzen sie hierfür die Registrierung und schon kann es losgehen.

Weitere Informationen zu den erforderlichen Unterlagen, die Sie im Portal werden hochladen müssen, finden Sie auf unserer Webseite unter: https://www.uni-giessen.de/de/internationals.

Der Nachweis von Kenntnissen der Gebeurcht erforderlich. Bei weiteren Fragen erreichen Sie Frau Smolka und Frau Wobisch via E-Mail: <a href="mailto:international.admission@admin.uni-giessen.de">international.admission@admin.uni-giessen.de</a>
Bewerbungsfrist für Freem

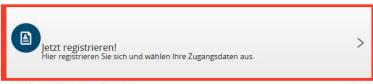

zurück zur vorhergehenden Seite

zurück zur Startseite

Please select "OK" on the following page unless you have already registered for the current semester. In that case, you can just log in here:

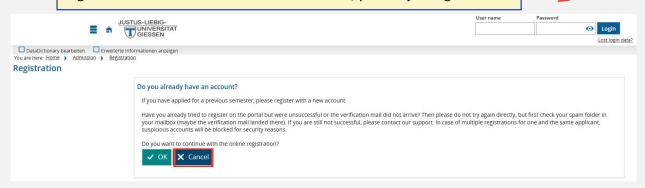

On the following page, you must enter your personal data and choose a password. After entering all required data, click on "Register" at the end of the page.

Personal data

|               |                                                                                                    | * Surname     |                                                                                 |            |                                        |
|---------------|----------------------------------------------------------------------------------------------------|---------------|---------------------------------------------------------------------------------|------------|----------------------------------------|
|               | ,                                                                                                    | First name    |                                                                                 |            |                                        |
|               | * All first names (according                                                                          |               |                                                                                 |            | 0                                      |
|               | ,                                                                                                    | * Gender      |                                                                                 | -          |                                        |
|               |                                                                                                    | Degree affix  |                                                                                 |            | 0                                      |
|               |                                                                                                    | ate of birth  | mm/dd/yyyy 12 1                                                                 |            |                                        |
|               |                                                                                                    | ace of birth  |                                                                                 |            |                                        |
|               |                                                                                                    | ntry of birth |                                                                                 | ~          |                                        |
|               |                                                                                                    | Birth name    |                                                                                 |            |                                        |
|               | *                                                                                                    | Nationality   |                                                                                 | -          |                                        |
|               |                                                                                                    | Nationality   |                                                                                 | ~          |                                        |
|               |                                                                                                    |               |                                                                                 | 1199       |                                        |
|               | Contact information                                                                                   |               |                                                                                 |            |                                        |
|               |                                                                                                    | * Country     | Germany                                                                         | ~          |                                        |
|               | Address addition (c/o, roo                                                                            | m number)     |                                                                                 |            | 0                                      |
|               | * Street and hou                                                                                      | use number    |                                                                                 |            |                                        |
|               |                                                                                                    | * Postcode    |                                                                                 |            |                                        |
|               |                                                                                                    | * City        |                                                                                 |            |                                        |
|               |                                                                                                    | * Phone       |                                                                                 |            | ①                                      |
|               | M                                                                                                    | obile Phone   |                                                                                 |            | <b>①</b>                               |
|               |                                                                                                    | * E-mail      |                                                                                 |            | <b>①</b>                               |
|               | * Re                                                                                                  | peat e-mail   |                                                                                 |            | 0                                      |
|               |                                                                                                    |               |                                                                                 |            |                                        |
| Password      |                                                                                                    |               |                                                                                 |            |                                        |
| O v           |                                                                                                    |               |                                                                                 |            |                                        |
| A speci       | assword must be at least 6 characters long and<br>ial character is any character that is not a letter | r, underscore | pper and lower case letters as well as at least numbe<br>: (_), space or digit. | er and a s | pecial character.                      |
|               | * Password                                                                                            |               |                                                                                 | 0          |                                        |
|               | * Repeat password                                                                                     |               |                                                                                 | 0          |                                        |
|               | and second second to control                                                                          |               |                                                                                 |            |                                        |
| Security ques | stion (Captcha)                                                                                       |               |                                                                                 |            |                                        |
|               |                                                                                                    |               |                                                                                 |            |                                        |
| (i) In orde   | er to ensure that the request was made by a pe                                                        | erson and no  | t by a spam machine, please enter the letters or num                            | bers from  | m the query below in the answer field. |
|               | Security question (Captcha)                                                                           | What is th    | e result of 26 minus 23?                                                        | 2          |                                        |
|               | * Response to the security question                                                                   |               |                                                                                 | ①          |                                        |
|               | , , , , , , , , , , , , , , , , , ,                                                                   |               |                                                                                 | •          |                                        |
| Data privacy  | policy                                                                                                |               |                                                                                 |            |                                        |
|               | ad and accept the data privacy policies liste                                                         | d at the hee  | inning of this page.                                                            |            |                                        |
|               | ta privacy policies                                                                                   |               |                                                                                 |            |                                        |
|               |                                                                                                    |               |                                                                                 |            |                                        |
|               |                                                                                                    | Register      |                                                                                 |            |                                        |
|               | _                                                                                                    |               |                                                                                 |            |                                        |

After that, you will receive an email from **campusmanagement@uni-giessen.de**. Check your emails and confirm your mailing address by clicking on the link in the email. If you do not receive any email, please check your spam folder as well.

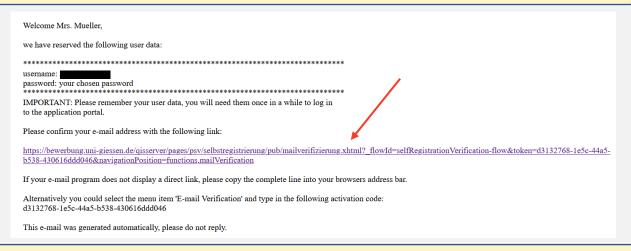

By clicking on the link in the email, you will be relayed to the following website. Enter your username (provided in the email from campusmanagement) and password. Please note that the username is always spelled in lower case letters and hyphenated names are written as one name, without using umlauts or special characters.

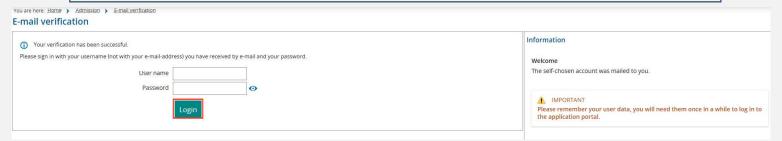

After entering your login data, click on "Zu meinen Bewerbungen".

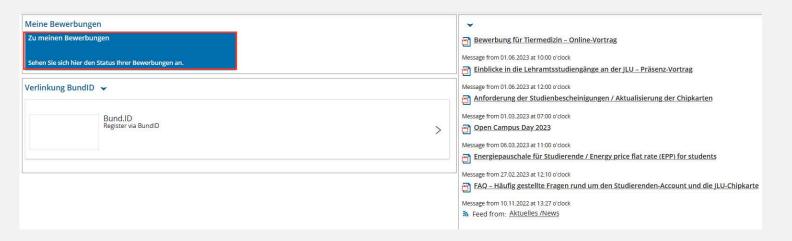

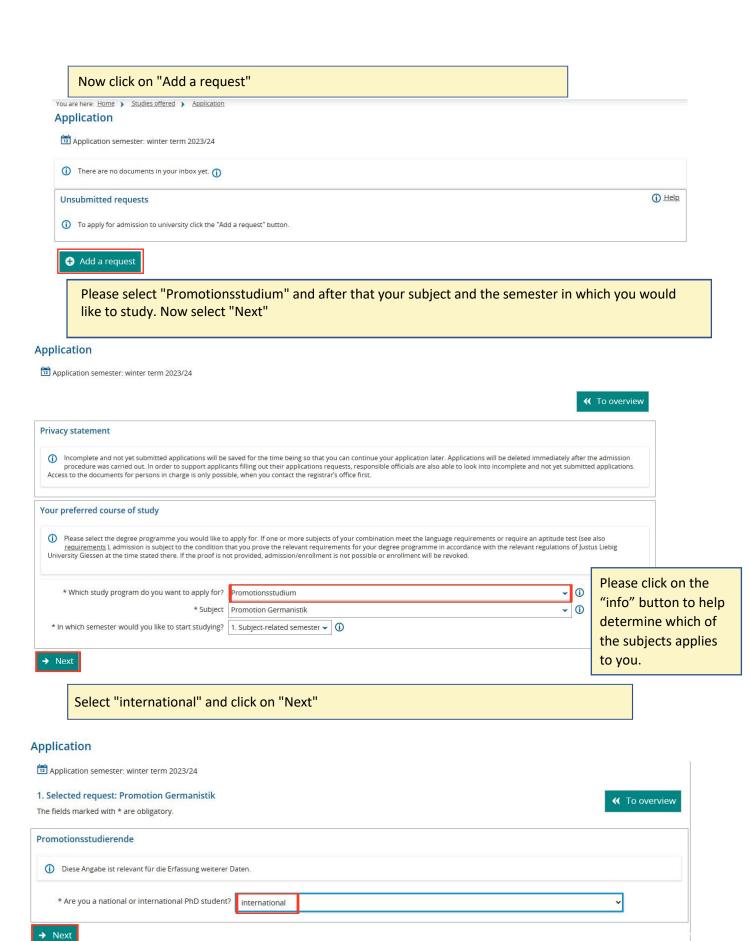

You will now first have to enter data of your academic career. You do not need to upload your School Leaving Certificate or the University Entrance Qualification.

Secondly, data of your bachelor's (BA) and master's (MA) degree is required.

Please ignore should it ask for a high school degree certificate. You only need to upload your University Degree Certificate of BA and MA.

Next select the subject in which you are doing your doctorate. Afterwards you have to upload your CV and the letter of consent from your supervisor.

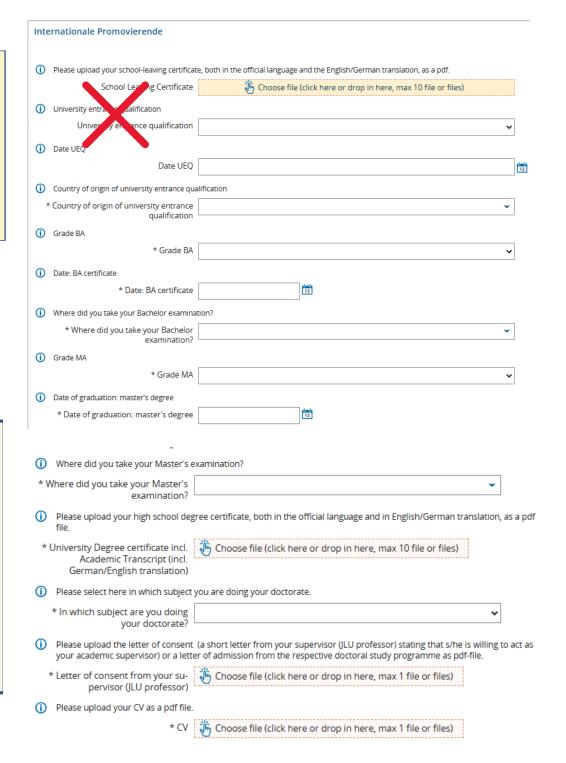

Download the Checklist for Enrolment for Freemover and international PhD applicants (https://www.uni-giessen.de/de/studium/bewerbung/portal/formulare/Checkliste%20Freemover%20int.%20Promovenden/view) and read it carefully. It contains important information regarding the completion of the enrolment procedure. Please note: International PhDs do not need to submit proof of health insurance. After having saved the checklist please select "ja" and then "Next".

| Hinweise zu den Checklisten Promotion + Interna                                                                                                    | tionale Promotion                                                                                                    |
|----------------------------------------------------------------------------------------------------|----------------------------------------------------------------------------------------------------|
| Bitte beachten Sie, dass Sie für die Immatrikulatio<br>um eine Bewerbung, sondern um einen Antrag a                                                                                    | n die <b>Checkliste für Einschreiber</b> (Promotion, extern oder intern, oder Internationale Promotion) nutzen, da es sich <b>nicht</b><br><b>uf Immatrikulation</b> handelt.                              |
| Nationale Promovierende nutzen bitte diesen Link: Info<br>Welche Voraussetzungen Sie erfüllen müssen, um sich für ein i<br>sekretariat@admin.uni-giessen.de (für nationale Bewerbende) | Promotionsstudium einschreiben zu können, entnehmen Sie bitte unserer Webseite, bei Fragen kontaktieren Sie uns bitte unter stud-                                                                          |
| Internationale Promovierende nutzen bitte diesen Link<br>Die entsprechenden Informationen für internationale Promovi<br>Bewerbende).                                                   | : <u>Informationen zur Einschreibung bzw. Checkliste</u><br>erende finden Sie <u>hier</u> . Bei Rückfragen erreichen Sie uns unter <u>international admission@admin.uni-giessen.de</u> (für internationale |
| * Bitte bestätigen Sie, dass Sie die Informationen gele-<br>sen haben.                                                                                                    | Ja →                                                                                                    |

# Application Your application request - Request #1 Many Thanks. You have entered all the information required for your application. Please check your data before submitting. If your entries are complete and correct, you can submit the request at the bottom of the page using the "Submit request" button. 1 You can submit your application until Sep 20, 2023. Request #1 Promotion Germanistik, 1. Subject-related semester Requestsubject status: No admission restriction Promotionsstudierende Diese Angabe ist relevant für die Erfassung weiterer Daten. Are you a national or international PhD student? Internationale Promovierende (i) Please upload your school-leaving certificate, both in the official language and the English/German translation, as a pdf. University entrance qualification ① Date UEQ Date UEO ① Country of origin of university entrance qualification Country of origin of university entrance qualification (I) Grade BA Grade BA Date: BA certificate (i) Where did you take your Bachelor examination? Where did you take your Bachelor Grade MA Date of graduation: master's degree Date of graduation: master's degree Where did you take your Master's examination? Where did you take your Master's Please upload your high school degree certificate, both in the official language and in English/German translation, as a pdf file. University Degree certificate incl. Academic Transcript (incl. German/English translation) Please select here in which subject you are doing your doctorate. In which subject are you doing your Delease upload the letter of consent (a short letter from your supervisor (JLU professor) stating that s/he is willing to act as your academic supervisor) or a letter of admission from the respective doctoral study programme as pdf-file Letter of consent from your supervisor (JLU professor) Please upload your CV as a pdf file. CV Next, you will have to confirm your statements and then click on "Submit request".

# Hinweise zu den Checklisten Promotion + Internationale Promotion Bitte beachten Sie, dass Sie für die Immatrikulation die Checkliste für Einschreiber (Promotion, extern oder intern, oder Internationale Promotion) nutzen, da es sich nicht um eine Bewerbung, sondern um einen Antrag auf Immatrikulation handelt. Nationale Promovierende nutzen bitte diesen Link: Informationen zur Einschreibung Welche Voraussetzungen Sie erfüllen müssen, um sich für ein Promotionsstudium einschreiben zu können, entnehmen Sie bitte unserer Webseite, bei Fragen kontaktieren Sie uns bitte unter studsekretzeristübadmin.un: giessen.die (für nationale Bewerbende) Internationale Promovierende nutzen bitte diesen Link: Informationen zur Einschreibung bzw. Checkliste Die entsprechenden Informationen für internationale Promovierende finden Sie hier. Bei Rückfragen erreichen Sie uns unter international admission@admin.uni-giessen.de (für internationale Bewerbende). Bitte bestätigen Sie, dass Sie die Informationen gelesen haben.

#### Confirm statements and submit application request

I hereby assure that I am aware that: in the event that untrue or incomplete information is discovered, in the context of an application or enrolment, the enrolment is to be revoked in accordance with § 63 Hessian Higher Education Act and can also be revoked in the event of previous admission. Changes of address or name must be reported to the Registrar's Office (Studierendensekretariat) immediately. I also agree to the further processing of my data by the University.

Back → Submit request

#### Instruction on how to proceed with the Enrolment

Well done! You have completed your online registration. Next Step: Enrolment.

On the next page, you can start your "Online Enrolment". Please read the instruction. Then click on "Next".

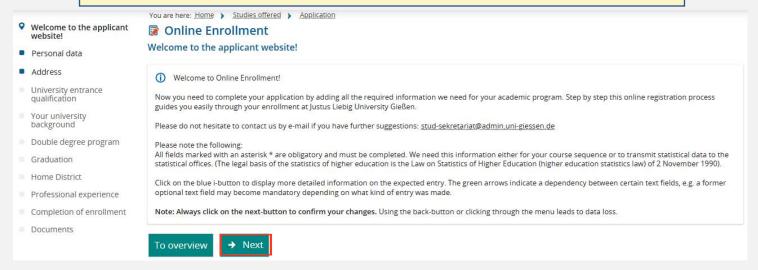

# Online Enrolment

!!! Relevant information only if you logged out after completing the online registration: Please login again and then proceed with the enrolment by clicking on "Studies offered" and select "Online Application". Then click on "Request for enrolment".

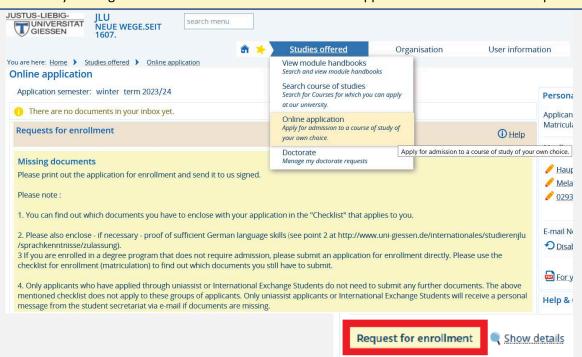

Your personal data will be entered automatically in the application form. Please check if the required data is correct and make changes if necessary. Then click on "Next".

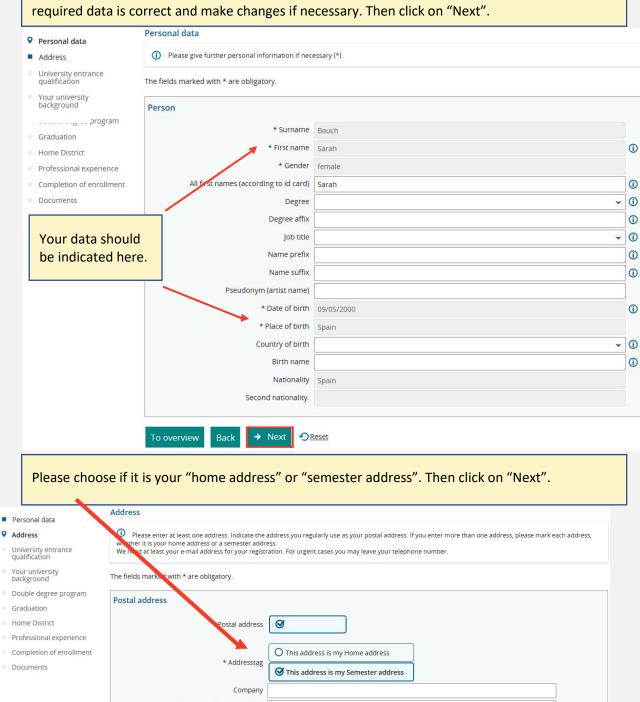

\* Street and house number Goethestraße 58 \* Postcode 35390 \* City Gießen Address addition (c/o, room number) Goethestraße 58 1 Post office box \* Country | Germany New Address E-mail Phone Messenger Hyperlink Privat ~ **=** Phone (i) Privat 7 This section refers to your University Entrance Qualification which could be your School Leaving Certificate or an additional document. Please enter all required/obligatory data and click on "Next".

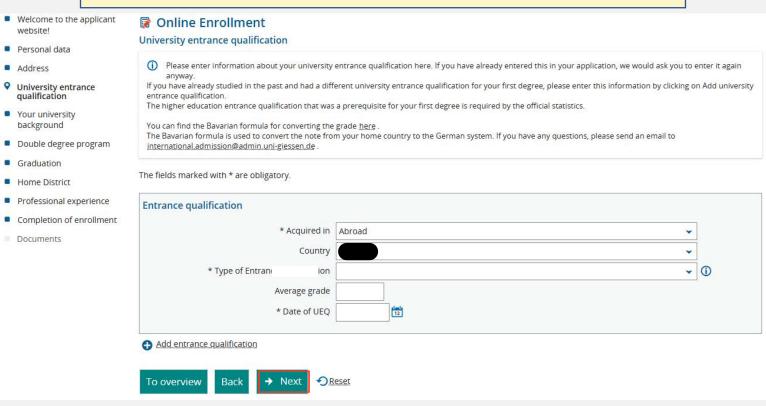

You only need to fill in these questions if you have ever studied at a different university in Germany. If not, just click on "Next". Welcome to the applicant website! Online Enrollment Your university background Personal data Fyou have indicated in your application that you have already obtained a degree, please provide the relevant information here this does not apply to you, please skip this section. Address University entrance qualification The fields marked with \* are obligatory. Your university background Data about previous studies in Germany. Graduation If you already studied in Germany before your application, please indicate the university of your first studies and its beginning. Furthermore, we need information about different semesters. This information is obligatory. Completion of enrollment Term of first registration Year of first enrollment University of first enrollment in Germany, if it is different from this point in time Please fill out the following details if you've already studied at a german university. If you are joining JLU from Previous number of terms at a German university 1 1 Semester of internship another university, please (1) Semester on leave/leave of absence click on 1 Semester at a preparatory college "Add information about your 1 Semester of interruption studies prior to the current m Clear input fields semester", then click on Information about your studies prior to the current semester. "Next". If you have not studied in the past semester, click on (i) No notes for the study at the recent term "Next" directly. No notes for the study at the recent term Are you leaving your university (in Germany or abroad) to study at our university? If so, please fill in the following forms. This information is obligatory (higher education statistics law). If you already studied, but currently interrupting your studies, you can voluntarily provide information. If you do not wish to do that, Add information about your studies prior to the current semester

In case you will study at **two different universities**, please fill in the required data. If not, just click on "Next".

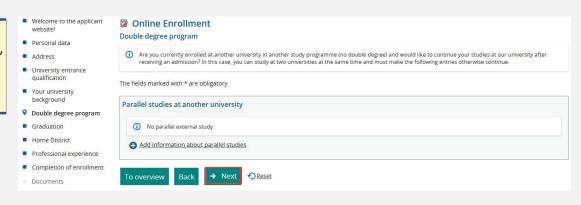

This section refers to your **previous university degrees**. Please enter all required data about your bachelor's and master's degrees and click on "Next".

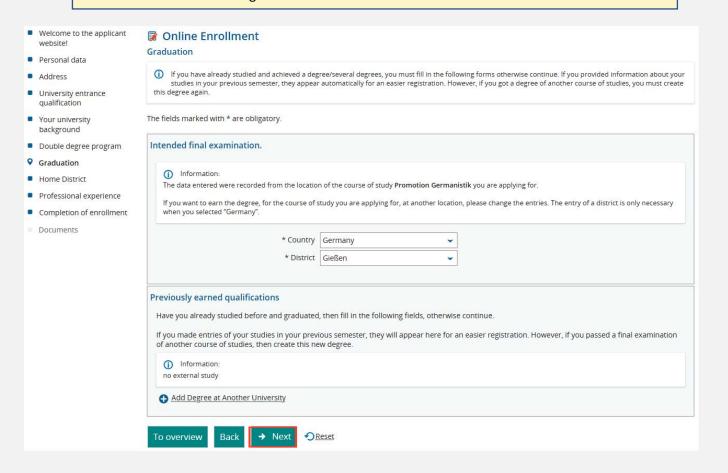

#### Please enter the required details about your registered address in Germany and click on "Next".

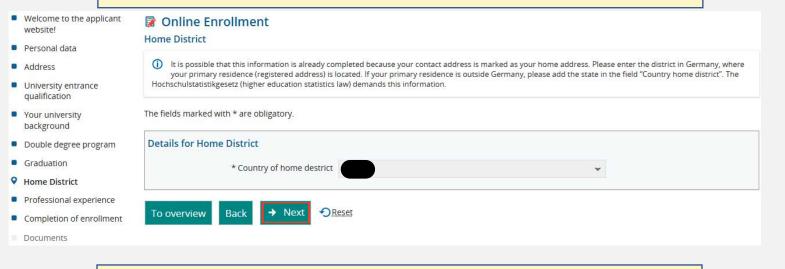

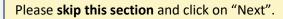

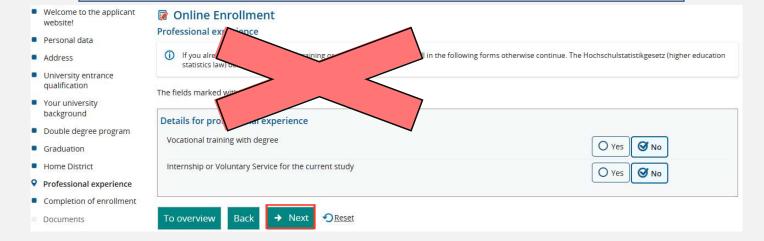

If you have filled in all required data, click on "Finish and document upload" and finalise your request of enrolment.

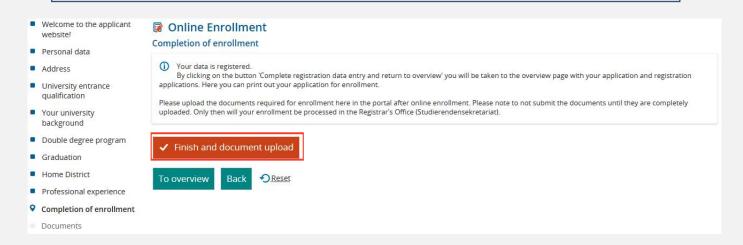

On the following page you will have to upload necessary documents again, even if you previously uploaded them for the registration process.

! If you do not have all the required documents at hand, make sure to use the option to "Save changes temporarily" at the end of the page. As soon as you have your documents complete, upload them to the enrolment portal.

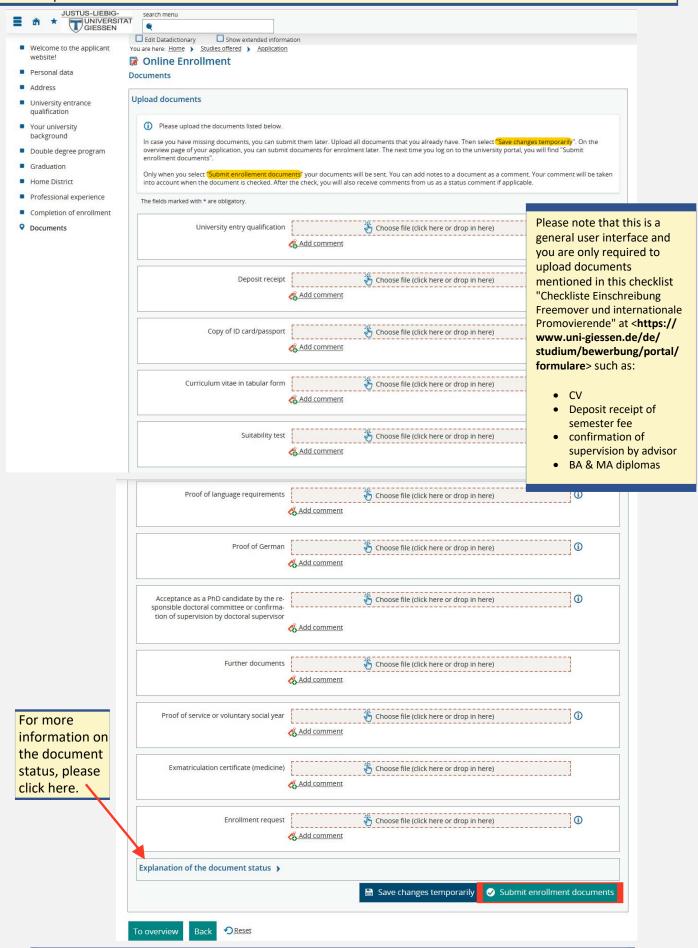

Once your documents have been submitted, you can make no more changes or submit further documents.

When you are sure you have all documents complete, please click on "Yes".

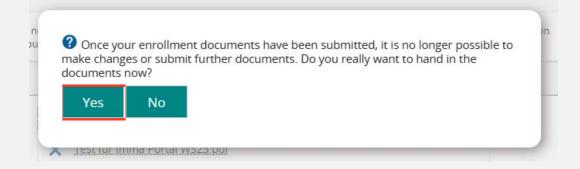

Congratulations, your request for enrollment has been submitted!

On this page you can see an overview of your requests for enrollment.

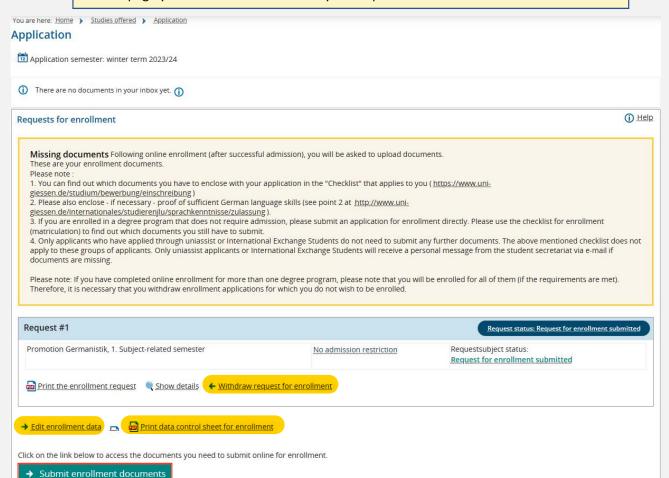

You do not need proof of health insurance or german language skills for the enrolment.

You can find "Withdraw request for enrollment", "Edit enrollment data" and the "Data control sheet for enrollment".

To access the documents you need to submit online for enrollment, please click on "Submit enrollment documents".

When you chose "Save changes temporarily" on the "Upload documents" page, please click on "Submit enrollment documents" to submit the missing documents.

This is an example of how the "Antrag auf Immatrikulation" (enrolment request) looks like. You **do not** have to sign and/or send it, it is just for your own records.

|                                                                      |                                           | Tou <u>do not</u> i                                                                                                    |
|----------------------------------------------------------------------|-------------------------------------------|----------------------------------------------------------------------------------------------------|
| <b>■</b>                                                             | 297794                                    | JUSTUS-LIEBIG-<br>UNIVERSITAT<br>GIESSEN<br>Sarah Bauch - Goethestraße 59 - 35390 Gießen - Deu                                                                                                    |
| Bearbeitungsvermerke:<br>Nur vom Studierendensekretariat auszufüllen | Immadatum:exmatrikuliert am:              | - für Ihre Unterlagen -<br>Dieses Blatt muss nur von<br>minderjährigen<br>Bewerberinnen und<br>Bewerbern im Portal<br>hochgeladen werden!                                                                                                    |
| Bewerber Nr 94770 06 . 5GG (1)                                       | ichsemester                               | Antrag auf Immatrikulation im Bewerber-Nummer: 94770 Abschluss: Promotion Fach: Germanistik (1. Fachsen Sehr geehrte Mitarbeitende d. Am 05.06.2023 habe ich me Immatrikulation durch Zusend Ich habe alle notwendigen Ur Deutschkenntnisse (s. Punkt sprachkenntnisse/zulassung) Mir ist bewusst, dass Zulassu das Vorliegen von Sprachvorn www.uni-giessen.de/studium/ |
| Bauch, Sarah<br>05.09.2000                                           | Promotion<br>Germanistik, 1. Fachsemester | dieser Nachweis nicht bis zun                                                                                                    |

vezernat B - Recht, Zentrale Aufgaben, Sicherheit und Angelegenheiten der Studierenden

#### - Studierendensekretariat -

Erwin-Stein-Gebäude Goethestr. 58 35390 Gießen, 07. Juni 2023

Telefon (0641) 99 - 16400 (über Call Justus) Telefax (0641) 99 - 12159

E-Mail: E-Mail: stud-sekretariat@admin.uni-giessen.de (für nationale Bewerbende) international.admission@admin.uni-giessen.de (für internationale Bewerbende) Internet: http://www.uni-giessen.de/ studium/

Unterschrift Erziehungsberechtigte/r

Wintersemester 2023/24

es Studierendensekretariats

eine Online-Einschreibung vorgenommen und bitte Sie, mir die lung der Einschreibeunterlagen abschließend zu bestätigen

nterlagen und - soweit erforderlich - den Nachweis ausreichender 2 unter https://www.uni-giessen.de/internationales/studierenjlu/ im Bewerbungsportal hochgeladen.

Mir ist bewusst, dass Zulassung und Immatrikulation erlöschen, falls nach der Studienordnung das Vorliegen von Sprachvoraussetzungen oder das Bestehen einer Eignungsprüfung (https:// www.uni-giessen.de/studium/bewerbung/voraussetzungen) nachgewiesen werden müssen und dieser Nachweis nicht bis zum Ende des zweiten Fachsemesters erfolgt.

Datum, Ort

Welche Unterlagen Sie Ihrem Antrag / Ihren Anträgen beifügen müssen, können Sie der für Sie geltenden (interne/externe Einschreiber- bzw. Einschreiber-Master-) "Checkliste" entnehmen: https://www.uni-giessen.de/studium/bewerbung/portal/formulare.

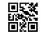

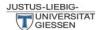

- für Ihre Unterlagen -Dieses Blatt muss nur von minderjährigen Bewerberinnen und Bewerbern im Portal hochgeladen werden!

Dezernat В Zentrale Aufgaben, Sicherheit und Angelegenheiten der Studierenden

#### - Studierendensekretariat -

Erwin-Stein-Gebäude Goethestr. 58 35390 Gießen, 07. Juni 2023 Telefon (0641) 99 - 16400 (über Call

Telefon (0641) 99 - 1.6400 (über Call Justus)
Justus)
Telefax (0641) 99 - 1.2159
E-Mail:
stud-sekretariat@admin.uni-giessen.de (for national applicants)
international admission@admin.uni-giessen.de (for international applicants)
internet: http://www.uni-giessen.de/
studium/

Signature (only needed if you are a minor - by parent or legal guardian)

Application for Registration in the Admissions Procedure, winter term 2023/24 Applicant's number: 94770 Degree to be attained: Promotion

Subject: 1<sup>st</sup> semester of Germanistik

I completed my online registration on 05.06.2023 and would like to request you to provide final confirmation of my registration by sending me the enrolment documents.

submitted all necessary documents and - if required - proof of sufficient German language skills (see point 2 at https://www.uni-giessen.de/internationales/studierenjlu/sprachkenntnisse/ zulassung) in the application portal.

I am aware of the fact that if language requirements apply to one or several subjects in my combination or if an aptitude test is required (cf. https://www.uni-giessen.de/studium/bewerbung/voraussetzungen), admission or registration will only be possible under this condition and that i have to provide proof of the pre-requisites for my study programme in accordance with the applicable regulations of Justus Liebig University Giessen at the times stated in the regulations. If I am not able to provide proof, it is possible that registration will not be possible or may be

Promotion Germanistik, 1.

5GG (1)

Bewerber Nr. 94770 06

Bauch, Sarah 05.09.2000

Date, Place

N.B.: The requisite documents to accompany your application are listed in the "Checklist" applicable to you (internal/external applicants, applicants for Master's...): https://www.uni-giessen.de/studium/bewerbung/portal/formulare.

#### You will receive an email from campusmanagement as well.

| ✓ Von: campusmanagement@uni-giessen.de   |                                                                                              |  |  |  |
|------------------------------------------|----------------------------------------------------------------------------------------------|--|--|--|
| von. Campusmanagement@um-gr              | essenate to                                                                                  |  |  |  |
| Dear Ms. Sarah Müller,                   |                                                                                              |  |  |  |
| You received a new message from the      | e application portal of the Justus Liebig University Giessen:                                |  |  |  |
|                                          | application: Promotion Germanistik 1. FS"                                                    |  |  |  |
|                                          | N.C. I. I. D. M. PARAMONIA (1998) (1998) INDEX SANCO (1998) (1998)<br>  1872                 |  |  |  |
| Please log in with your access data, t   |                                                                                              |  |  |  |
| No further notifications to the topic "I | Bewerbungsdaten sind eingegangen" will be sent until you visit the application portal again. |  |  |  |
| With best regards                        |                                                                                              |  |  |  |
| Jackschul Informations System of         |                                                                                              |  |  |  |
| Hochschul-Informations-System eG         |                                                                                              |  |  |  |
|                                          |                                                                                              |  |  |  |
|                                          |                                                                                              |  |  |  |
|                                          |                                                                                              |  |  |  |

#### You did it!

As soon as the enrollment is checked by the Student Registration Office, the status of your application in the applicant portal will change to "enrolled" (this can take up to two weeks). After that, you will be able to find your matriculation number in the portal as well as download your certificate of enrollment (Studien-/ Immatrikulationsbescheinigung) from the application portal directly via *https://gude.uni-giessen.de.* 

### **Next important steps!**

#### **Activate JLU-Account**

As soon as you are enrolled you will receive an automated email within 1-2 days from the campusmanagment system IAM-portal to your private email address requesting you to activate your new JLU-Account. From this point on all emails send by any JLU/campusmanagement system will be send to your new JLU E-Mail. You can check this website for further information on how to access your JLU E-Mail via the webmailer (Web-Oberfläche) "OWA": https://www.uni-giessen.de/de/fbz/svc/hrz/svc/email

#### Chipcard

The IAM-portal will also send you an email regarding the Chipcard (Studierendenausweis) requesting you to upload a picture of yourself and confirm your shipping address. Please note the chipcard will only be sent to an address in Germany.

If you have any questions regarding your application, please send an email to international.admission@admin.uni-giessen.de. Should you have any technical problems, please check the box "Help & Contact".

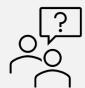

#### Help & Contact

Phone +49 641 - 99 - 16400 (student service "Call Justus" - Mon - Fri 8:30 am - 12 pm and 1pm - 4 pm)

Email: stud-sekretariat@admin.uni-giessen.de

Website: http://www.uni-giessen.de/studium/bewerbung

Information on online application

If you have any questions regarding your doctoral studies at JLU in general, do not hesitate to get in touch with us. Our office is responsible for supporting all international PhD students and we will be happy to assist you with administrative processes and issues. We currently offer advice by email or phone.

## **Support Services for International Doctoral Students**

Justus-Liebig-University Giessen International Office Goethestrasse 58, room 21 35390 Giessen

Tel.: ++49 (0)641 99 12172 Fax.: ++49 (0)641 99 12179

Office Hours: Mondays and Wednesdays, 10 am – 12 am or by arrangement

Email: promotionsstudium-international@uni-giessen.de

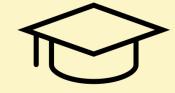